Государственная корпорация по атомной энергии «Росатом» ФГУП «НАУЧНО-ИССЛЕДОВАТЕЛЬСКИЙ ТЕХНОЛОГИЧЕСКИЙ ИНСТИТУТ ИМЕНИ А.П. АЛЕКСАНДРОВА» (ФГУП «НИТИ им. А.П. Александрова»)

# ПРОГРАММА RC\_Model\_Creator

Описание функциональных характеристик программного обеспечения и информация, необходимая для установки и эксплуатации программного обеспечения

Листов 5

Сосновый Бор – 2021

# **СОДЕРЖАНИЕ**

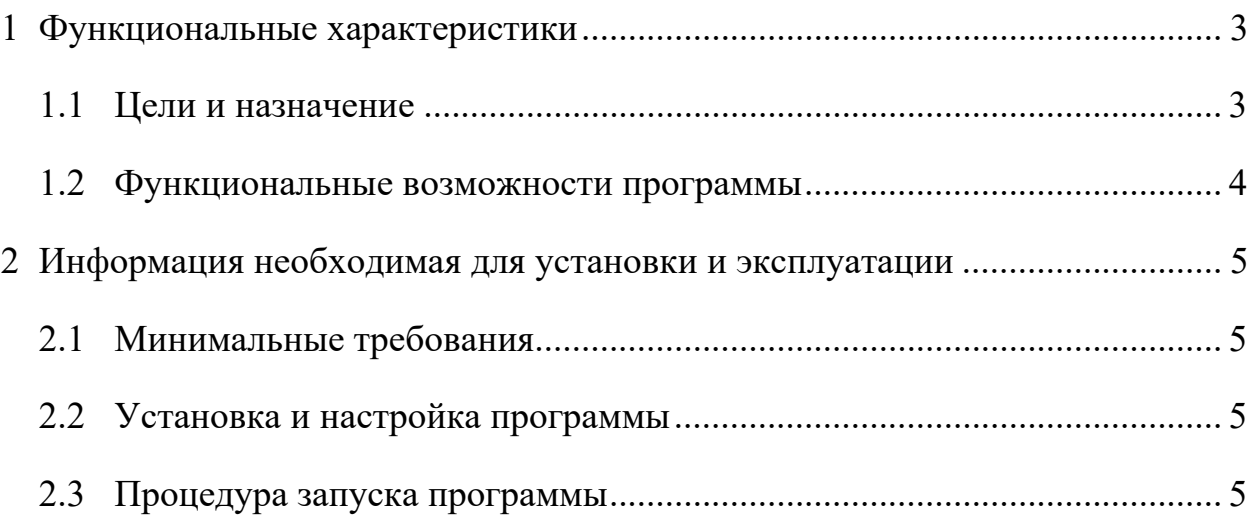

# **1 ФУНКЦИОНАЛЬНЫЕ ХАРАКТЕРИСТИКИ**

#### **1.1 Цели и назначение**

В ФГУП «НИТИ им. А.П. Александрова» (далее НИТИ) создаются расчетные коды для численного моделирования (расчетных исследований) нейтронно-физических и теплогидравлических процессов и динамики транспортных ЯЭУ и реакторных установок АЭС.

Программа RC\_Model\_Creator предназначена для упрощения создания расчетных моделей для программы стационарного нейтронно-физического расчета САПФИР 95&RC ВВЭР и ориентирована на реакторы ВВЭР-1000 или ВВЭР-1200. Программа применяется при создании расчетных моделей, используемых для расчетов параметров, необходимых для обоснования нейтронно-физической части проекта реакторов ВВЭР, в программе САПФИР 95&RC ВВЭР. Программа работает в интерактивном режиме, визуализируя весь процесс задания конфигурации и материального состава активной зоны. Помимо этого, программа формирует систему рабочих каталогов и готовит текстовые файлы входных данных для ряда типовых задач нейтронно-физического расчета активных зон реакторов ВВЭР, таких как: расчет борной кампании с определением длины топливного цикла; расчет полей энерговыделения – покассетного и потвэльного, в течение кампании с формированием архива потвэльных характеристик, в котором хранятся значения параметров выгорания, мощности, температуры топлива и оболочек ТВЭЛ; расчет коэффициентов реактивности; расчет веса аварийной защиты; расчет эффективности органов регулирования и аварийной защиты. На основе разработанной базовой модели активной зоны программа позволяет подготовить текстовые входные файлы для блока нейтронной кинетики расчетного кода КОРСАР.

#### 1.2 Функциональные возможности программы

Программа RC Model Creator является ограниченным по функционалу препроцессором, предназначенным для облегчения подготовки модели для расчета в программе RC ВВЭР.

Главное окно программы имеет несколько элементов управления:

 $-\Gamma$ лавное меню;

– Клавиши управления режимом заполнения картограммы загрузки;

- Панель выбора каналов;

– Клавиши добавления, удаления каналов.

Главное меню программы разбито на пять разделов:

Создание модели – пункты этого меню управляют созданием, загрузкой и сохранением моделей;

Расчетные состояния модели - пункты этого меню управляют созданием изменяемых и рассчитываемых частей расчетных моделей (положение групп, концентрации борной кислоты в поглотителе и т.п.);

Модель – пункты этого меню управляют не изменяемой частью модели - расположение в активной зоне топлива, конфигурацию отражателя, радиальное расположение рабочих групп ОР СУЗ и т.п.;

Вид – управляет отображаемой в главном окне информацией, например отображением нумерации или отключением отображения каналов отражателя;

О программе – содержит информацию о текущей версии программы МС.

#### 2 ИНФОРМАЦИЯ НЕОБХОДИМАЯ ДЛЯ УСТАНОВКИ И ЭКСПЛУАТАЦИИ

# 2.1 Минимальные требования

программы ориентирована для компьютера Ланная версия  $\mathbf{c}$ операционной системой Windows XP и выше.

Системные требования программы: ОС Windows с установленным NET Framework 4.0 и выше. Окна программы требуют возможность отображения до 1024 пикселей по ширине и до 800 пикселей по высоте экрана монитора.

## 2.2 Установка и настройка программы

Программа RC Model Creator поставляется в виде запускаемого бинарного файла.

Для установки программы требуется:

1. Скопировать запускаемый файл с установочного диска в любую удобную директорию на жестком диске компьютера.

2. Для запуска программы RC Model Creator.exe из любой директории прописать в системной переменной PATH OC WINDOWS путь к директории с исполняемым файлом RC Model Creator.exe. (Компьютер - Свойства -Дополнительные параметры системы – Переменные среды).

# 2.3 Процедура запуска программы

Программа RC Model Creator поставляется в виде исполняемого файла RC Model Creator. Этот файл может располагаться либо в рабочей директории (где находятся необходимые для расчета входные файлы), либо в директории, путь к которой прописан в системной переменной РАТН. RC Model Creator.